### Acesse: <https://ifmprev.participante.com.br/login>

## IRPF 2022 - Acessando o Informativo de contribuições efetuadas

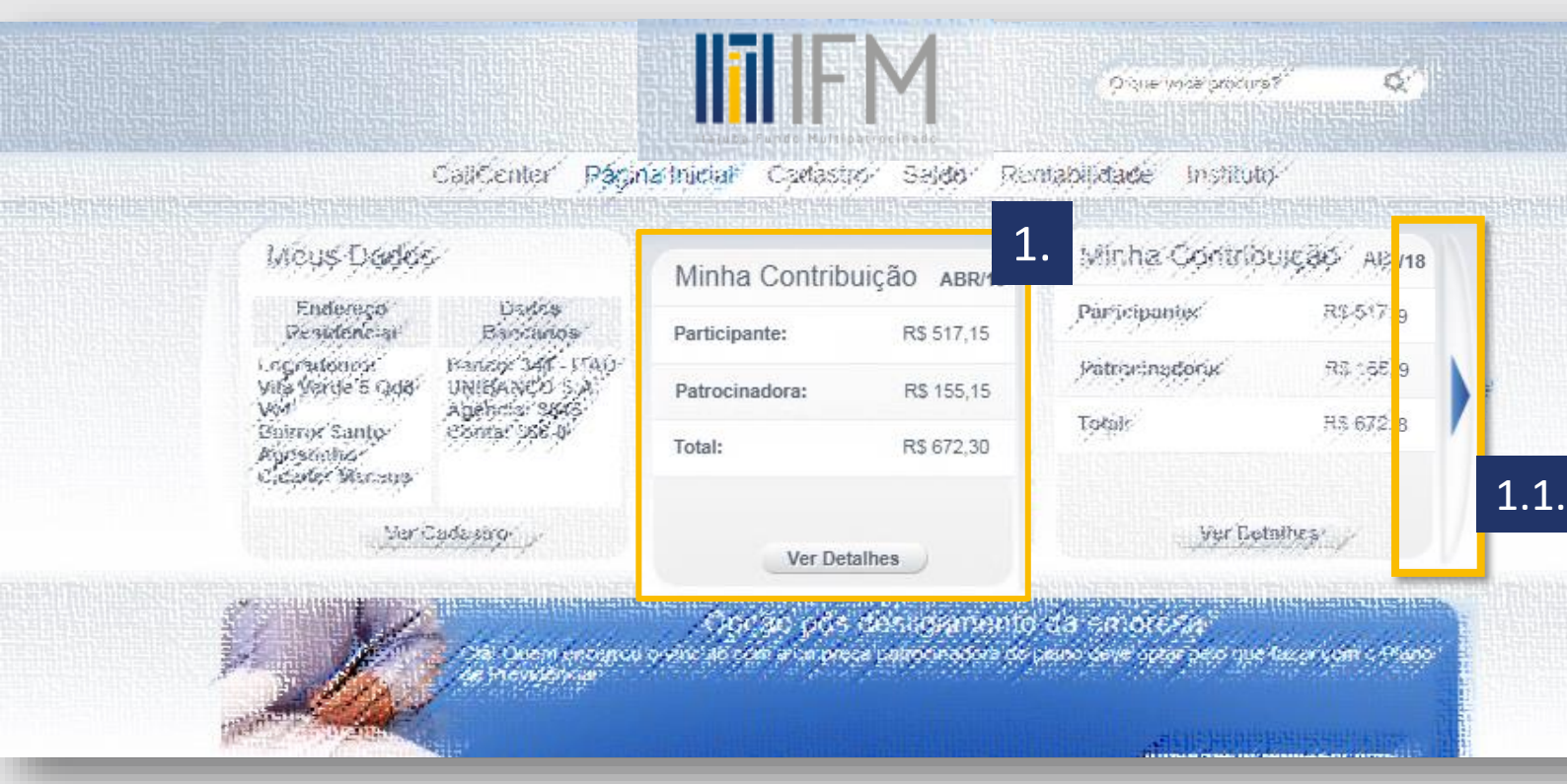

**Contrataram a ferramenta** contrataram a ferramenta **Observação:** documento disponível para participantes que efetuaram contribuições ao plano e desejam informar na declaração anual de imposto de renda.

Caso você queira declarar valores recebidos de resgate ou benefício, deverá acessar o **[informe de rendimentos](https://ifmprev.com.br/wp-content/uploads/2022/02/Acessando-o-informe-de-rendimentos-2022.pdf)** Caso você queira verificar o valor do seu saldo em 31/12, deverá acessar o **[Extrato de Saldo](https://ifmprev.com.br/wp-content/uploads/2022/01/Acessando-o-extrato-de-saldo-do-plano-2022.pdf)**

### Passo 1

Acesse o campo "minha contribuição" na pagina inicial do site de participantes e clique em "ver detalhes" 1.1. Caso ele não esteja na tela inicial, utilize a seta da página inicial, para acessar os demais widgets da página

## O informativo também fica disponível no aplicativo do IFM\*. Basta buscar "**Participante IFM**" na loja de aplicativos de seu celular Iphone ou Android. [Clique aqui](https://www.ifmprev.com.br/para-voce/tutoriais/tutoriais/) e veja como

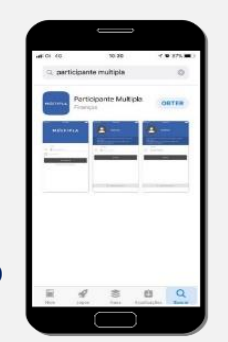

(\*) apenas para planos que

baixar o Aplicativo.

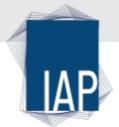

Acesse: <https://ifmprev.participante.com.br/login>

# IRPF 2022 - Acessando o Informativo de contribuições efetuadas

2. Clique em informativo de contribuições para baixar o arquivo descritivo das contribuições efetuadas para fins de dedução no Imposto de Renda.

2.1. Caso queira ver o histórico de outros períodos de contribuição, basta clicar no botão ao final da página

3. Aproveite para conhecer o simulador de incentivo fiscal, e verificar se está aproveitando ao máximo a dedução do imposto de renda

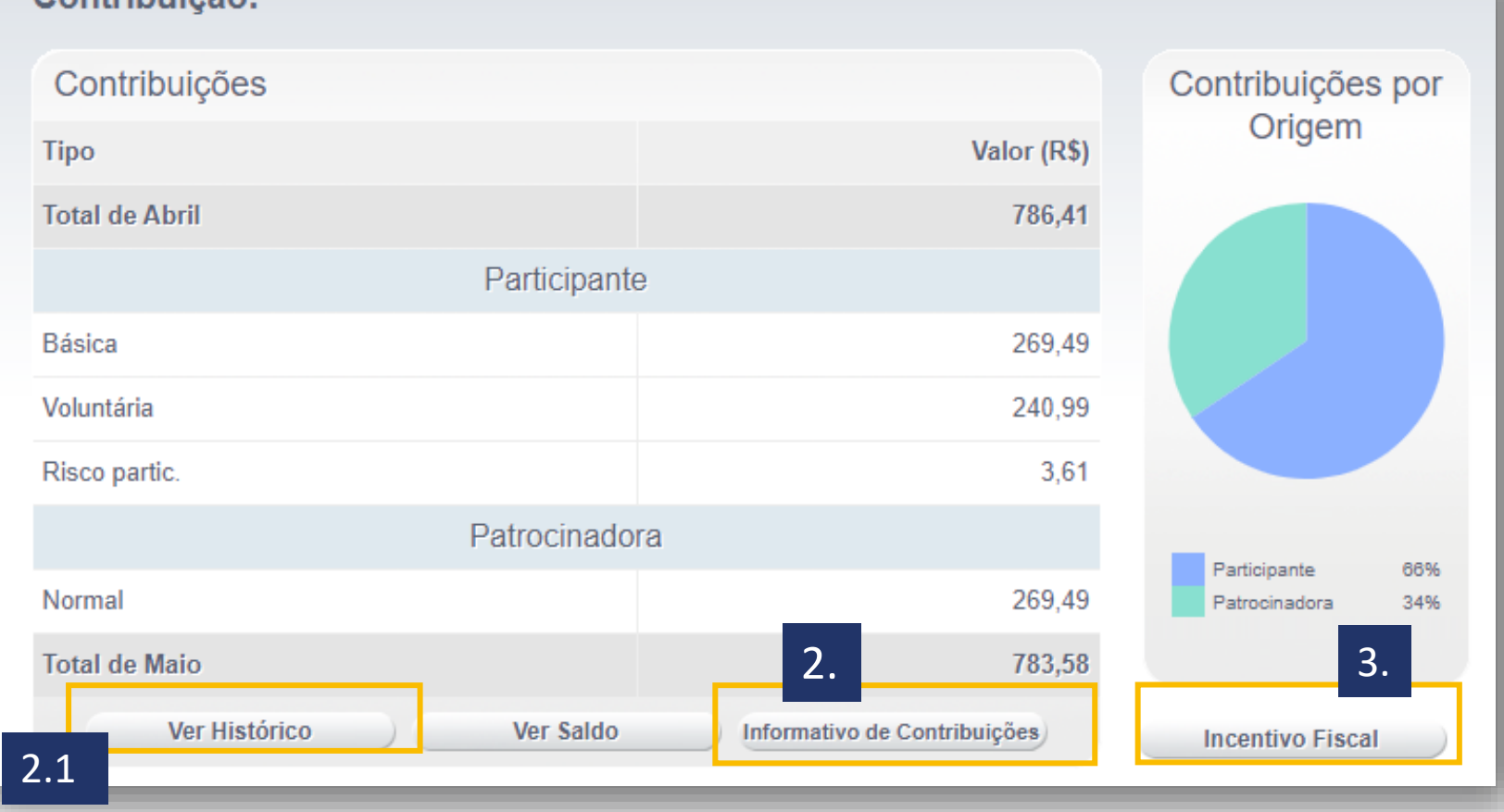

**Observação:** documento disponível para participantes que efetuaram contribuições ao plano e desejam informar na declaração anual de imposto de renda. Caso você queira declarar valores recebidos de resgate ou benefício, deverá acessar o **[informe de rendimentos](https://ifmprev.com.br/wp-content/uploads/2022/02/Acessando-o-informe-de-rendimentos-2022.pdf)** Caso você queira verificar o valor do seu saldo em 31/12, deverá acessar o **[Extrato de Saldo](https://ifmprev.com.br/wp-content/uploads/2022/01/Acessando-o-extrato-de-saldo-do-plano-2022.pdf)**

#### Contribuição: